# *AndroLink*

### *AndroLink*

AndroLinken används till inventering, priser, etiketter, inleverans, beställning och unikt för 900 Fackhandel kunder även funktionen "kundorder".

AndroLink levereras med appen AndroLink 900 med följande funktioner:

AndroLink – butikens egna handdator.

OFF<br>**1n** *Inventering* OFFLINE ONLINE ONLINE ONLINE

**DRE** *Prisändring // Prisfråga*

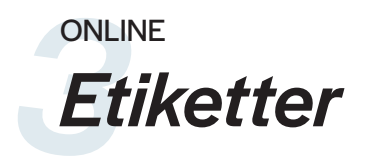

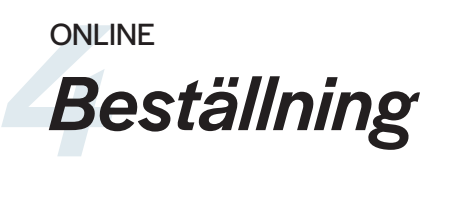

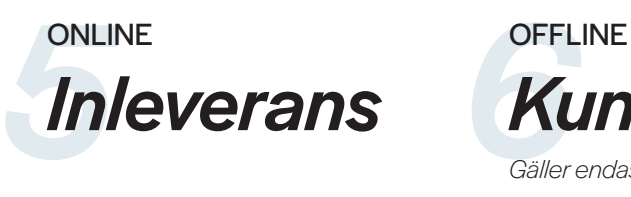

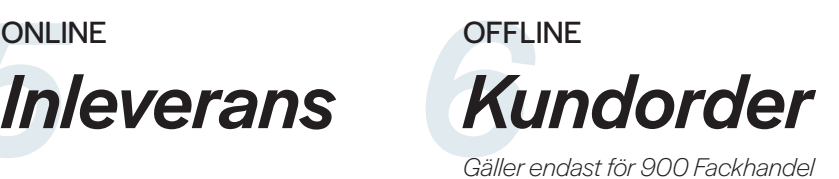

*Offline* AndroLinken behöver *INTE* ha täckning på Wi-Fi.

*Online* AndroLinken behöver ha täckning på Wi-Fi.

# *1Inventering*

Inventeringsfunktionen är offline vilket innebär att man först måste hämta artikelregister. Tanken är att man ska kunna utföra inventeringen där man inte har täckning på Wi-Fi. När man hämtar artikelregister och överför inventeringen till System 900 måste man dock ha täckning på Wi-Fi. Användaren läser en steckkod eller matar in artikelnummer, anger inventerat antal och trycker på Enter. Om artikeln redan är inventerad med samma handdator får man frågan om man vill ändra antalet till det man knappat in eller lägga till fler till det redan inventerade antalet. När man är klar med inventeringen överför man inventeringen till System 900. Det skapas då ett nytt inventeringsdokument i System 900 och man får slutföra inventeringen i System 900 enligt respektive systems förfarande.

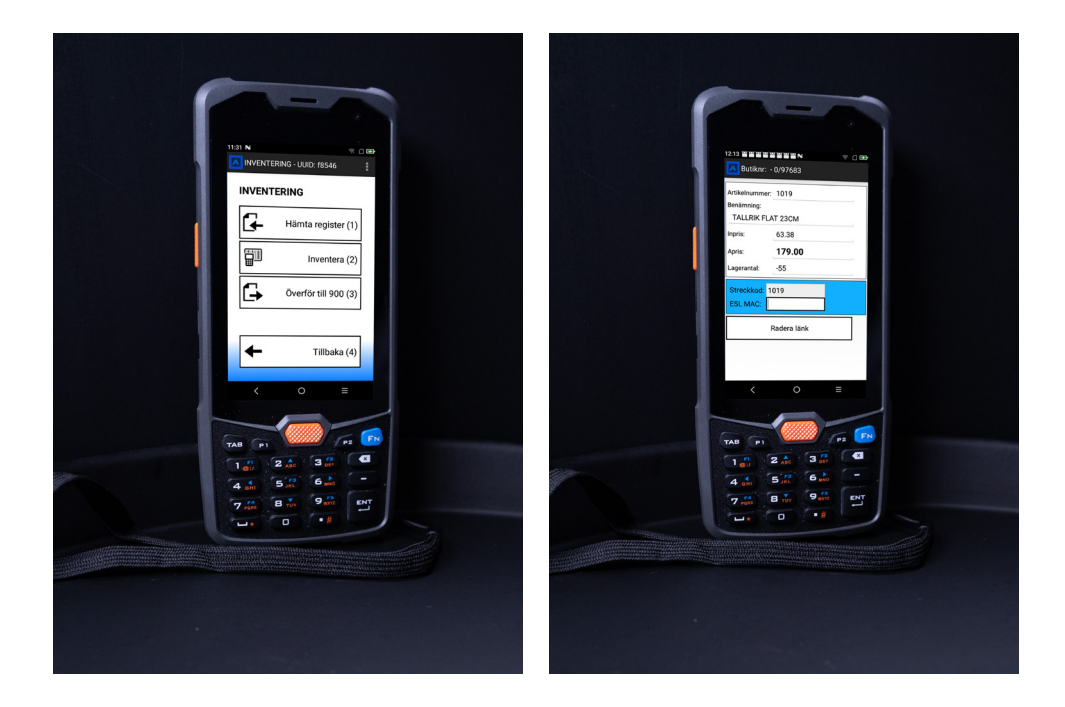

# **Priser**<br>Prisfråga

#### *Prisfråga*

Prisfråga sker online. Användaren läser en streckkod eller skriver in artikelnummer och får då upp information om artikeln. Om det finns ett kampanjpris på artikeln kan man få mer information om kampanjen genom att trycka på raden med kampanjpriset.

#### *Prisändring*

Prisändring sker online. Användaren läser en streckkod eller knappar in artikelnummer och får upp information om artikeln, där man ges möjligheten att byta priset på en vara direkt i AndroLinken.

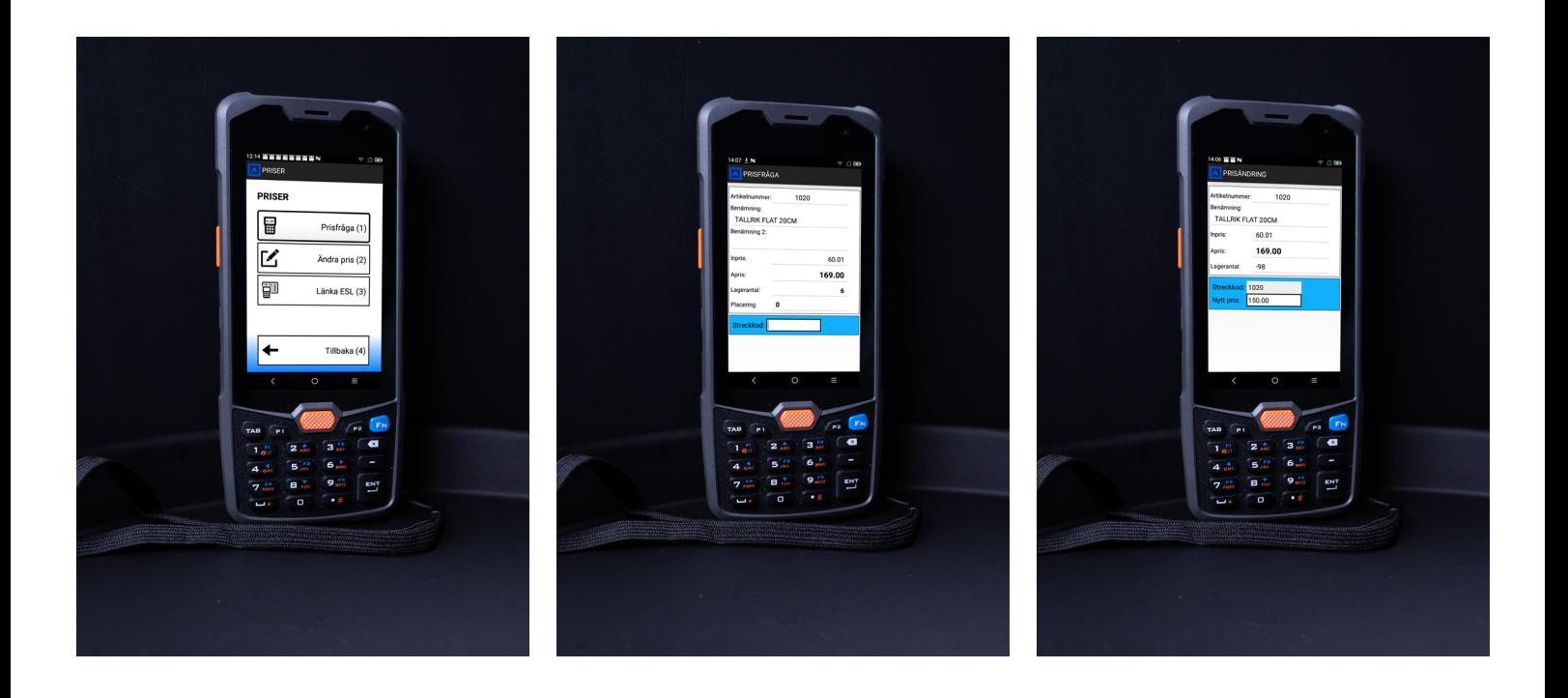

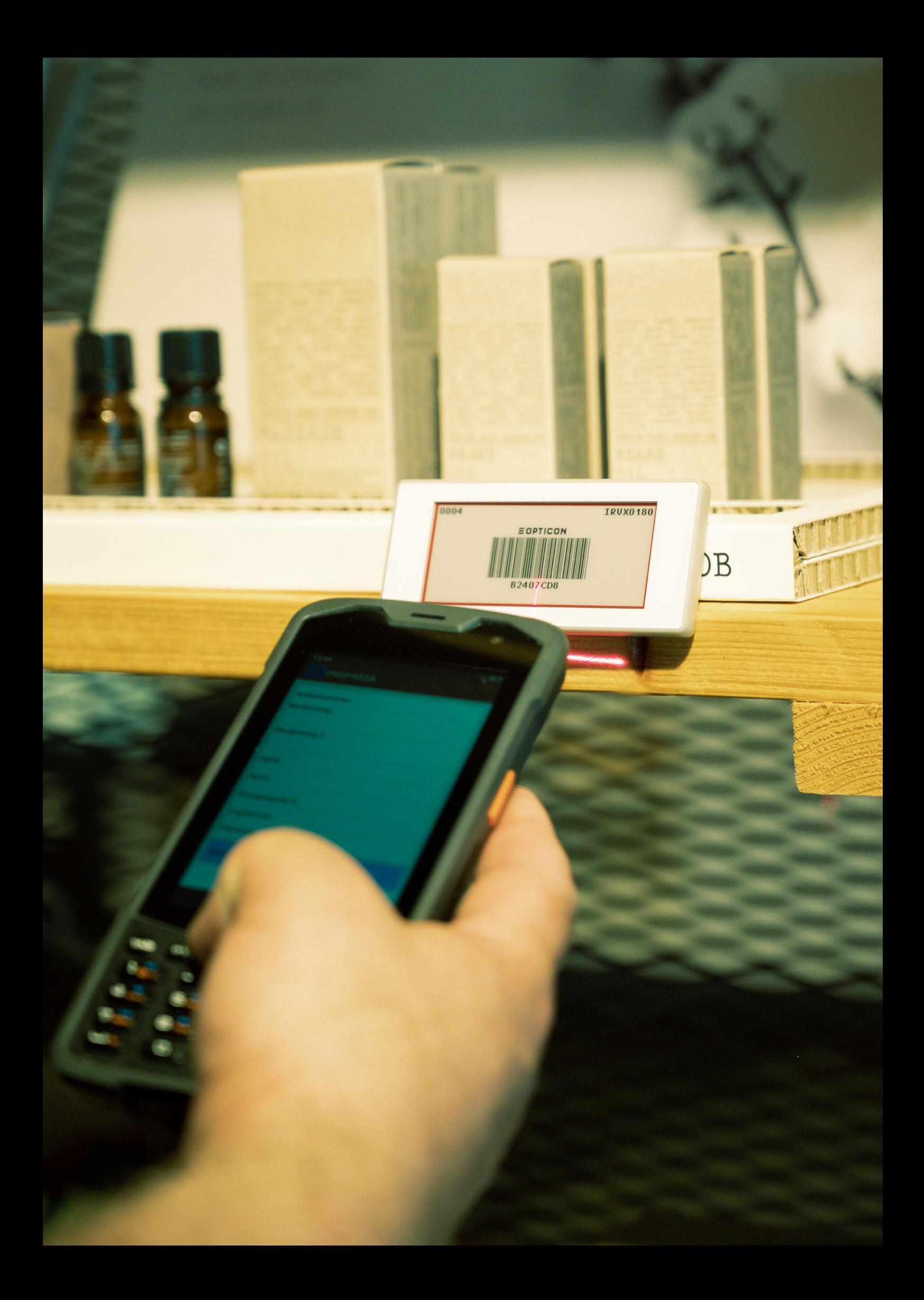

# *3Etiketter*

Funktionen för etiketter sker online. Användaren läser en streckkod eller matar in artikelnummer. Sedan anger man antal etiketter och etikettyp. Antal etiketter och etikettyp behålls till nästa artikel och behöver bara ändras om man önskar fler etiketter eller annan etikettyp. Etiketten skickas direkt till etikettbufferten i System 900 när användaren trycker på Enter eller när man trycker på "Spara etikett" på skärmen.

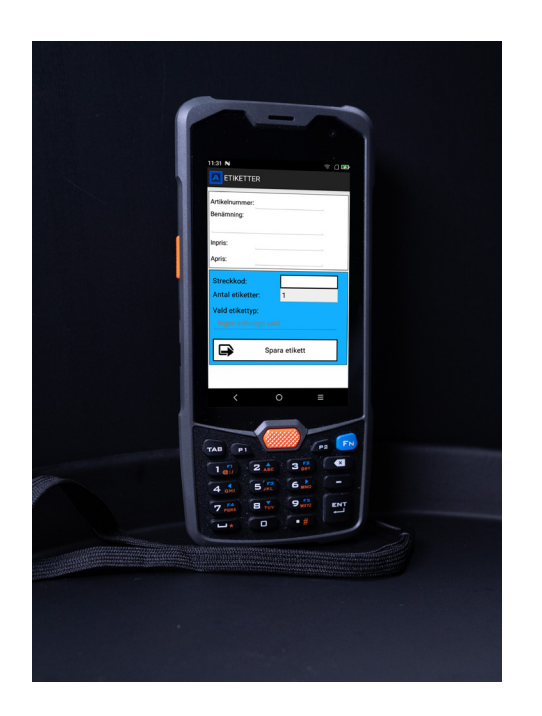

# *4Beställning*

Beställningsfunktionen sker online. Användaren läser en streckkod eller matar in artikelnummer, anger antal och trycker på Enter. När beställningen är komplett överför man beställningen till System 900. Beställningen måste sedan slutföras i System 900. Beställningsfunktionen kan kombineras med EDI (electronic data interchange dvs regelverk för att utbyta data mellan olika system) för elektroniska beställningar till leverantör.

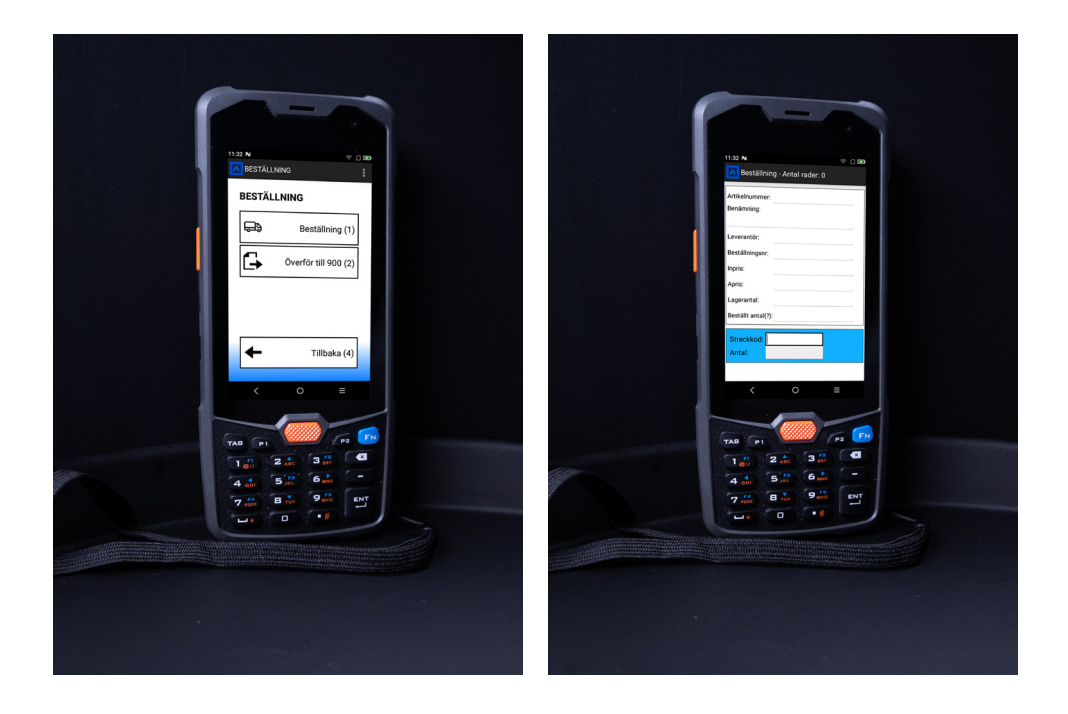

# *5Inleverans*

Inleveransfunktionen sker online. Användaren läser en streckkod eller matar in artikelnummer, anger antal och trycker på Enter. När inleveransen är komplett överför man inleveransen till System 900. Artiklarna inlevereras direkt när inleveransen överförs.

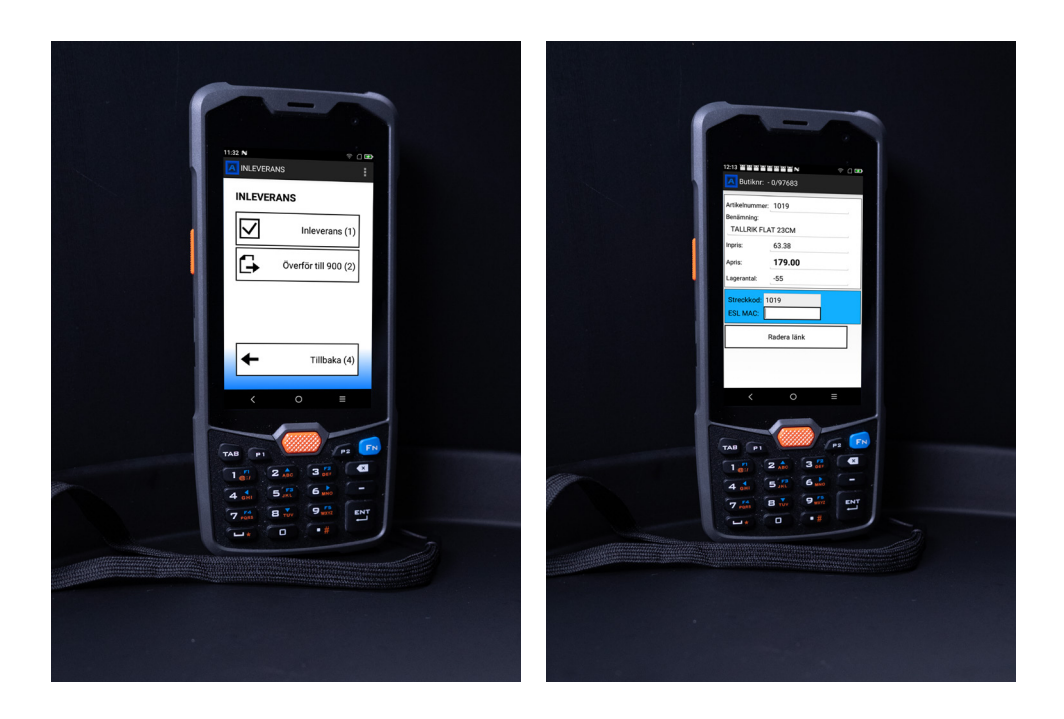

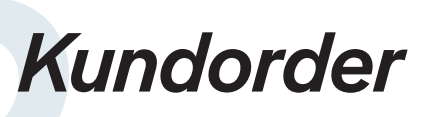

Till AndroLinken för man över sitt artikelregister och sitt kundregister. Registrering av kundorder sker med hjälp av kundnummer/kund, artikelnummer och antal artiklar. Man sparar sin order som sedan kan hämtas upp i System 900 och där behandlas vidare.

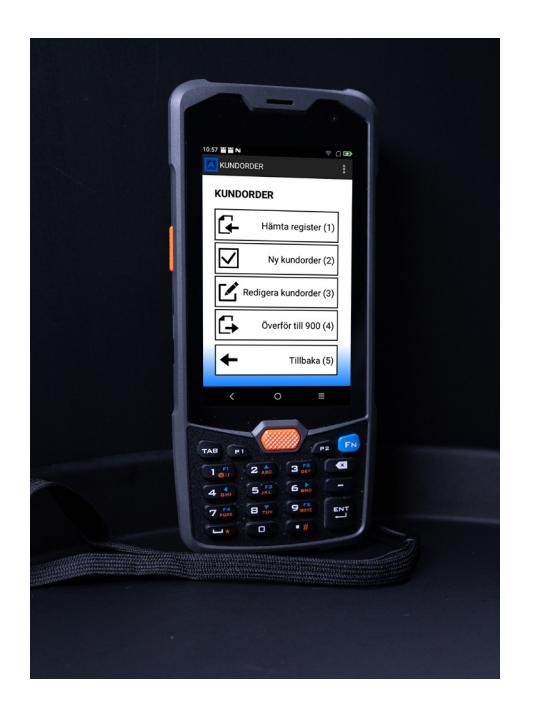

#### *Kontaktuppgifter*

Tel: 08-447 56 00 Mail: info@fhd.se

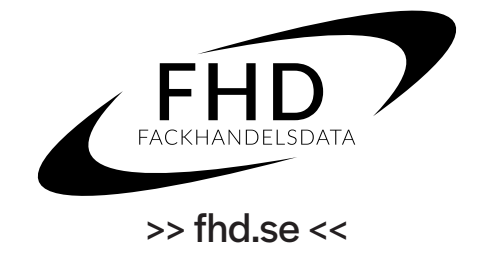